Министерство образования и науки Республики Хакасия Государственное автономное профессиональное образовательное учреждение Республики Хакасия «Саяногорский политехнический техникум»

# УТВЕРЖДАЮ Директор ГАПОУ РХ СПТ \_\_\_\_\_\_\_\_\_\_\_\_Каркавина Н.Н. Приказ №\_\_\_\_\_\_\_ от « $\rightarrow$  202 г

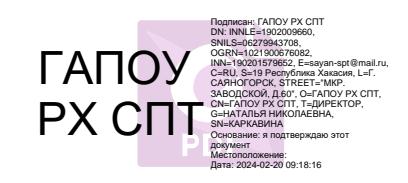

# **Комплект**

## **контрольно-измерительных материалов (КИМ)** по учебной дисциплине

ОП.04 Информационные технологии в профессиональной деятельности основной профессиональной образовательной программы (ОПОП) по специальностям отделения по подготовке специалистов среднего звена

13.02.11 Техническая эксплуатация и обслуживание электрического и электромеханического оборудования (по отраслям)

Для группы 60СЭ

г. Саяногорск, 2020 г.

Комплект контрольно-измерительных материалов разработан с учетом требований ФГОС СОО, ФГОС СПО, ОПОП, рабочей программы учебной дисциплины по специальности/профессии по специальности среднего профессионального образования (СПО) 13.02.11 Техническая эксплуатация и обслуживание электрического и электромеханического оборудования (по отраслям), Положением о разработке фонда оценочных средств для проведения текущего контроля успеваемости, промежуточной и итоговой аттестации ГАПОУ РХ СПТ (утверждено приказом директора ГАПОУ РХ СПТ приказ №11-0 от «18» января 2020 г.)

Организация-разработчик: ГАПОУ РХ СПТ

Разработчик: Щербакова Т.В., преподаватель спецдисциплин должность, ФИО

РАССМОТРЕНО на заседании предметно-цикловой комиссии электротехнических дисциплин протокол № 2 от 11.10.202 г. Председатель ПЦК \_\_\_\_\_\_\_\_\_\_\_\_

СОГЛАСОВАНО

на заседании методического совета протокол  $N_2$  от  $202$  г.

Председатель МС\_\_\_\_\_\_\_\_\_\_\_\_\_\_\_\_

Щербакова Т.В.

Пожилова Т.А.

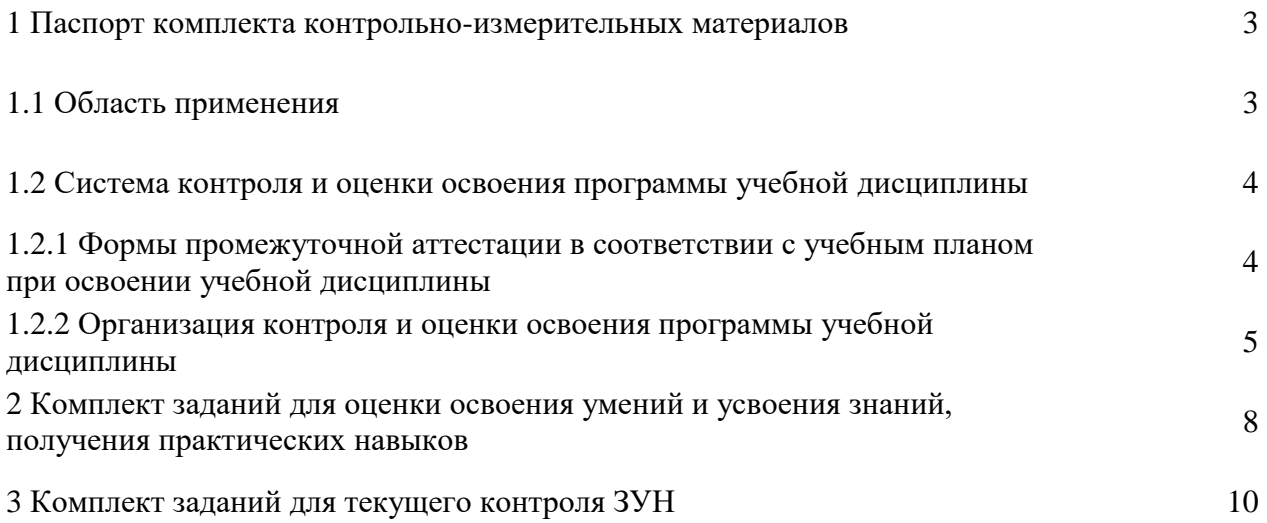

## 1 Паспорт комплекта контрольно-измерительных материалов

## 1.1 Область применения контрольно-измерительных материалов

Комплект контрольно-измерительных материалов предназначен для проверки результатов освоения дисциплины «Информационные технологии в профессиональной деятельности» основной, профессиональной образовательной программы по специальности СПО 13.02.11 Техническая эксплуатация и обслуживание электрического и электромеханического оборудования (по отраслям) в части овладения знаниями и умениями учебной дисциплины: «Информационные технологии в профессиональной деятельности».

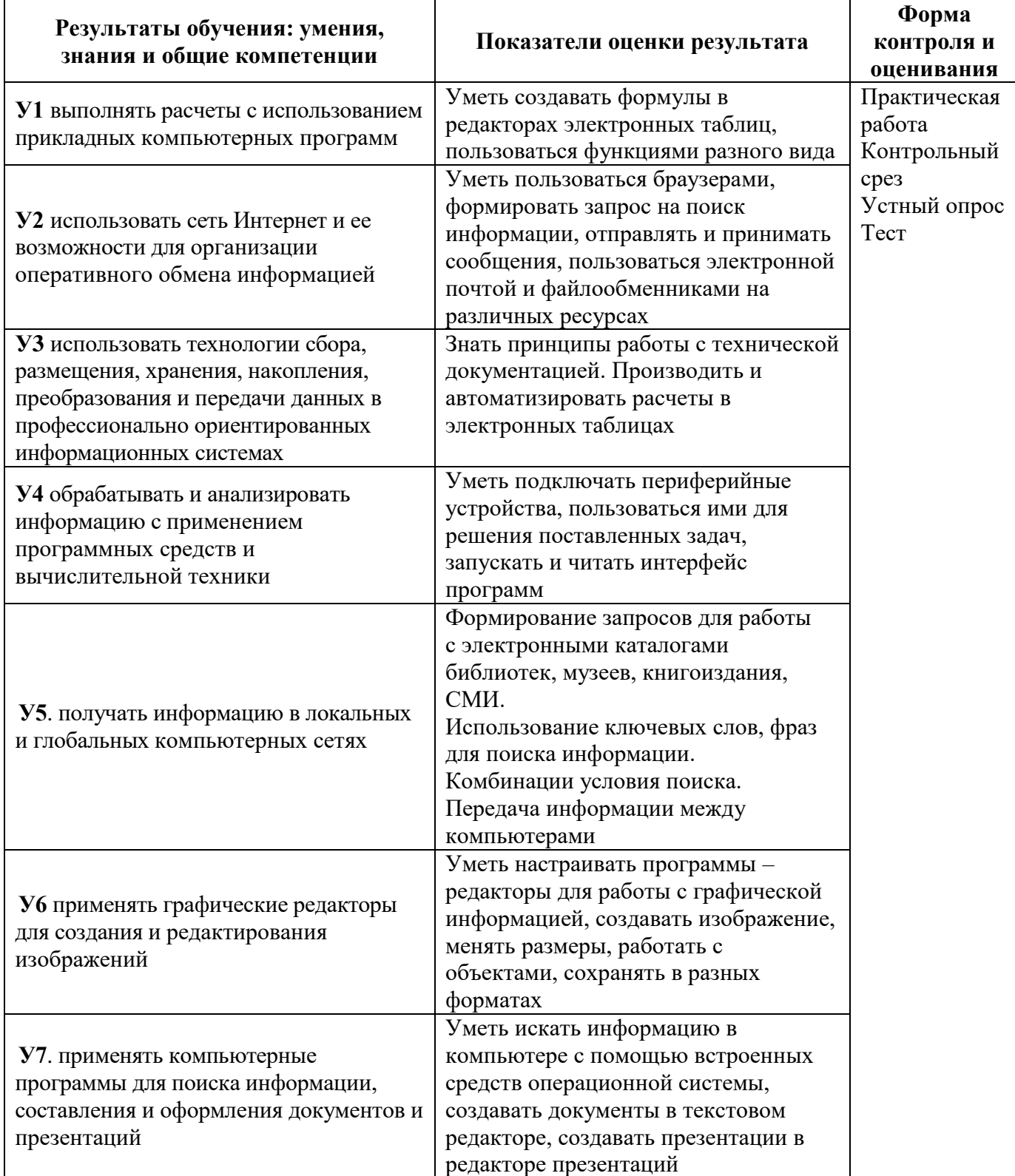

В результате освоения учебной дисциплины обучающийся должен знать:

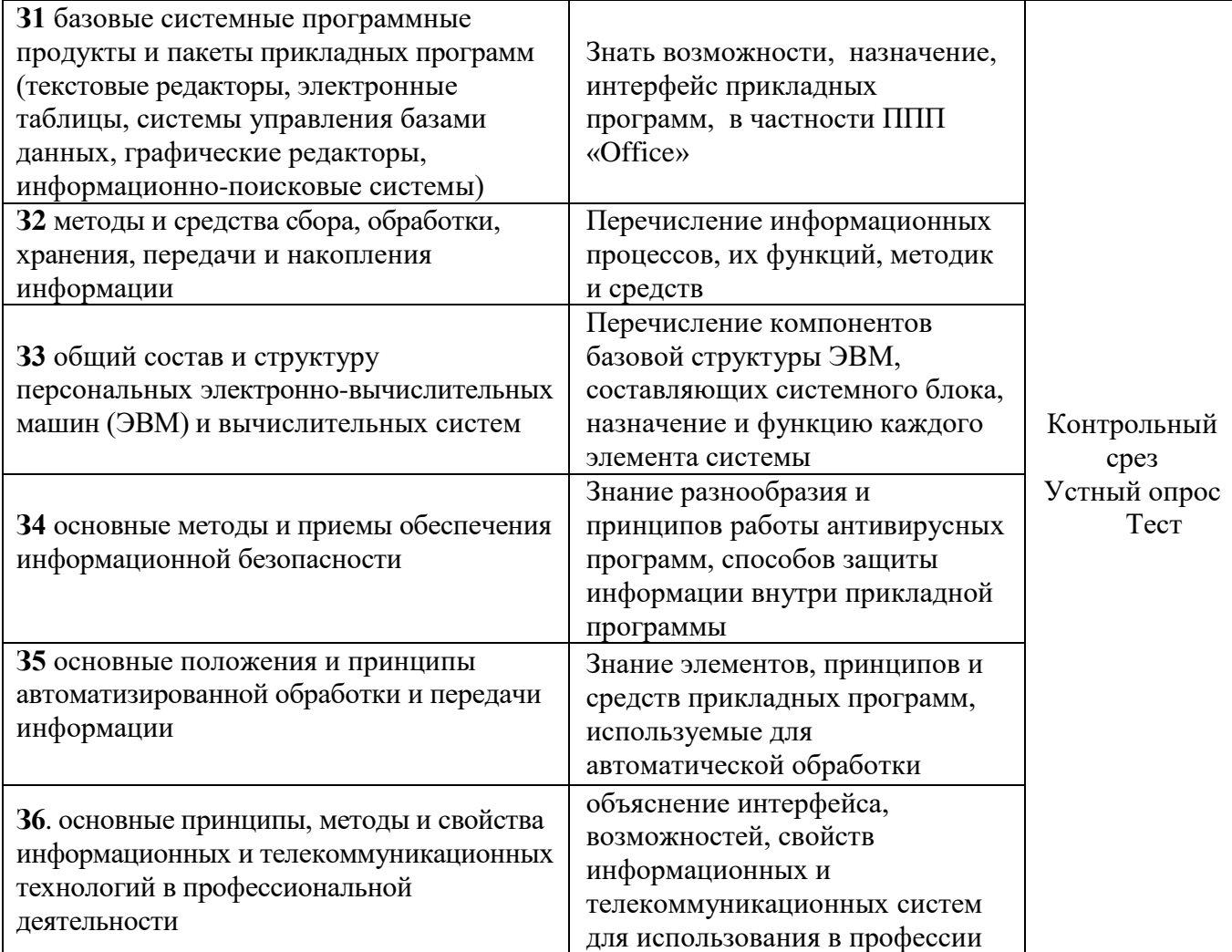

## 1.2. Система контроля и оценки освоения программы учебной дисциплины

## 1.2.1 Формы промежуточной аттестации в соответствии с учебным планом при освоении учебной дисциплины

Текущий контроль знаний осуществляется на занятиях в форме оценивания устных ответов, наблюдения и оценки выполнения практических работ, тестирования по темам, оценки выполнения внеаудиторной самостоятельной работы.

Условием допуска к дифференцированному зачету является положительная текущая аттестация по всем практическим работами ключевым теоретическим вопросам дисциплины (проверка выполняется с помощью текущего контроля).

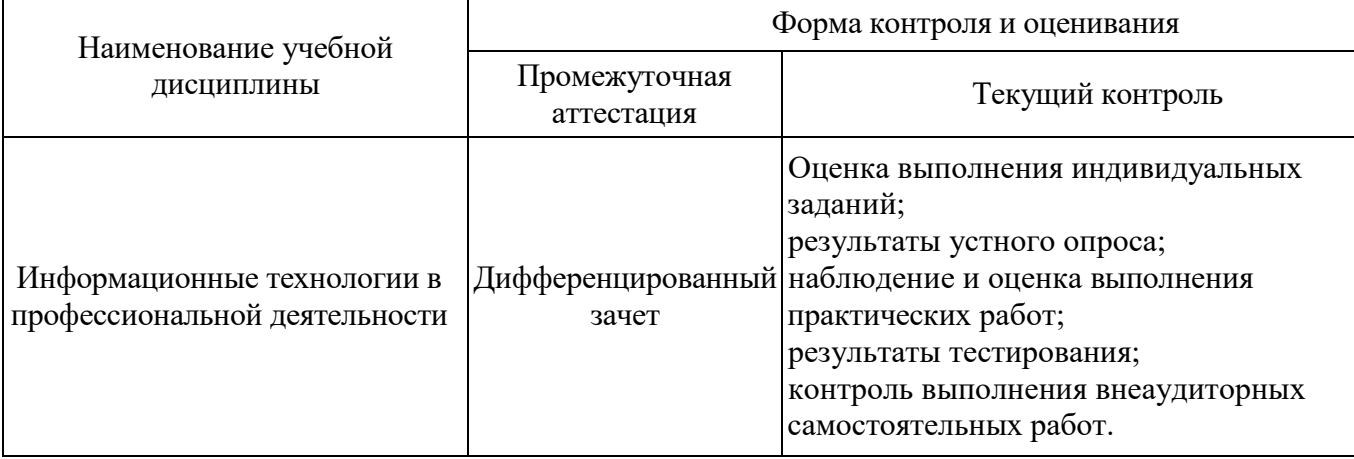

1.2.2 Организация контроля и оценки освоения программы учебной дисциплины

При организации текущего контроля знаний и промежуточной аттестации техникум руководствуется следующими документами:

1 Федеральный закон от 29.12.2012г. №273-ФЗ «Об образовании в Российской Федерации»

2 Федеральные государственные образовательные стандарты среднего профессионального образования по профессиям и специальностям.

3. Устав техникума.

Система текущего и промежуточного контроля качества обучения студентов предусматривает решение следующих задач:

1 оценить качество освоения студентами основной профессиональной образовательной программы среднего профессионального образования по профессиям и специальностям;

2 аттестовать студентов на соответствие их персональных достижений поэтапным требованиям соответствующей основной профессиональной образовательной программы;

3 широко использовать современные контрольно-оценочные технологии;

4 организовать самостоятельную работу студентов с учетом их индивидуальных способностей.

Текущий контроль знаний и промежуточная аттестация является основным механизмом оценки качества подготовки студентов. Текущему контролю знаний подлежат все студенты техникума.

Текущий контроль по предмету «Информационные технологии в профессиональной деятельности» проводится в пределах учебного времени, отведенного на данную дисциплину.

Используются следующие формы текущего контроля:

1 самостоятельная работа;

- 2 практическая работа;
- 3 тестирование;
- 4 контрольный срез;
- 5 устный опрос.

В начале учебного года проводится входной контроль знаний обучающихся на наличие приобретенных знаний на предшествующем этапе обучения.

Результаты входного контроля оцениваются в баллах: 5 «отлично», 4 «хорошо», 3 «удовлетворительно», 2 «неудовлетворительно» и отражаются в учебных журналах.

Материалы дифференцированного зачета согласовываются на заседании предметно-цикловой комиссии и утверждаются заместителем директора по учебной работе.

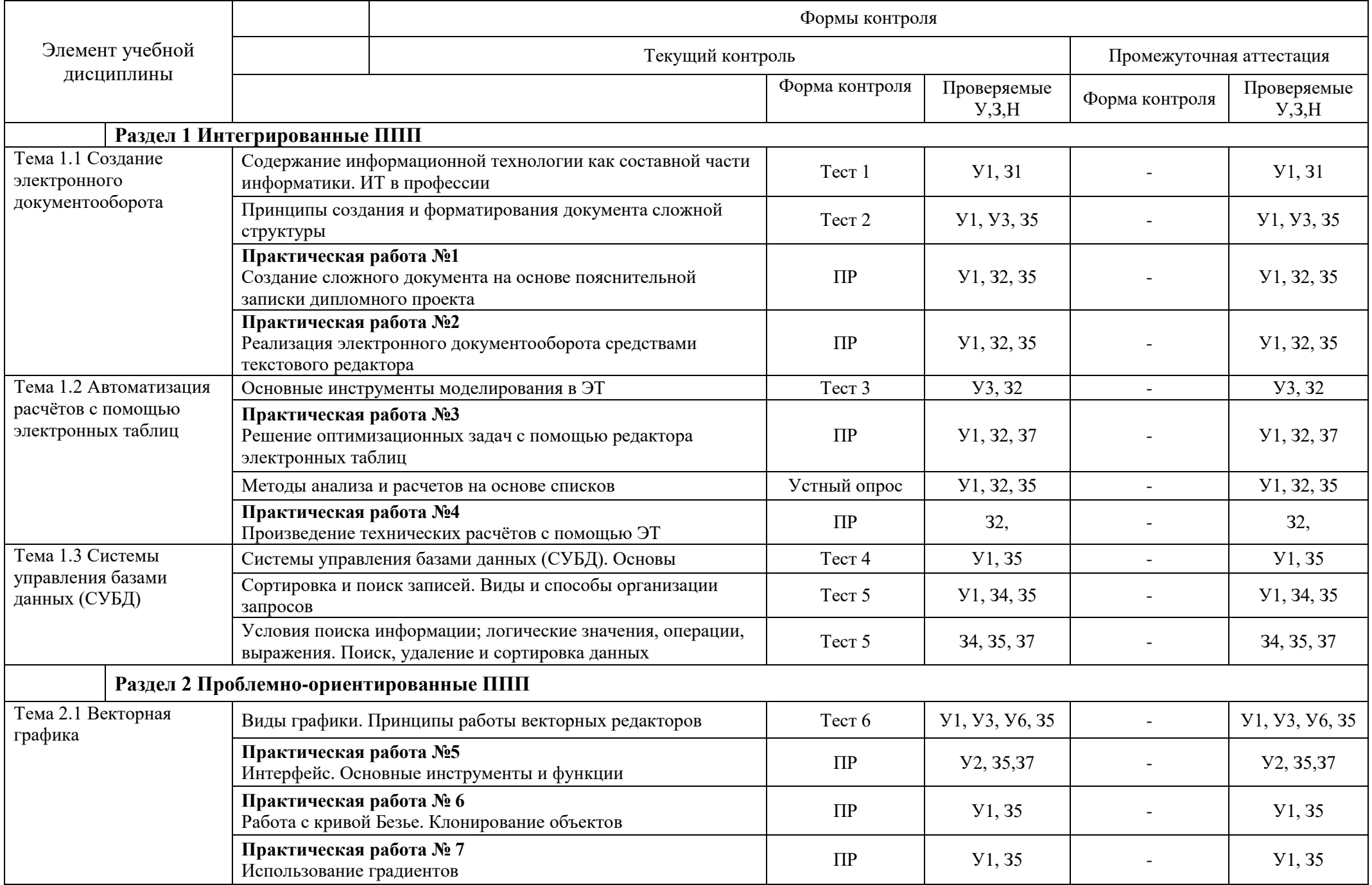

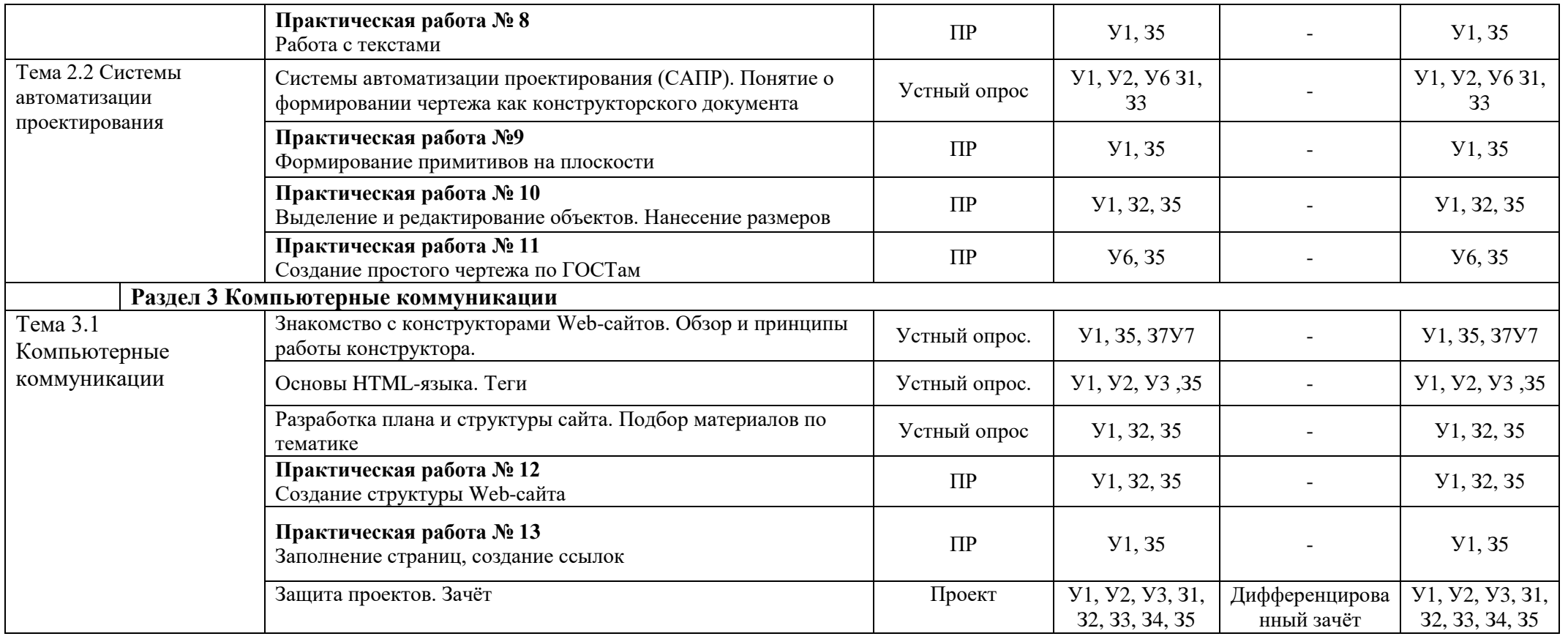

## **2 Комплект заданий для оценки освоения умений и усвоения знаний, получения практических навыков**

## **Практические работы**

## **Практическая работа №1**

Создание сложного документа на основе пояснительной записки дипломного проекта.

**Цель работы:** проработать навыки работы с текстовым документом, необходимые при оформлении пояснительной записки курсовых и дипломных работ.

## **Ход выполнения работы:**

Все материалы необходимые для выполнения этого задания, находятся в папке *Рабочая/Материалы для практических работ/ Информационные технологии/ Электрики/Тестовый редактор.*

1 В текстовом редакторе открыть файл – шаблон «Рамки 1.doc».

2 Сохранить файл в своей папке под именем «НормаФамилия.doc».

3 Установить поля в документе следующим образом: правое 1,0 см; левое 2,5 см; верхнее 1,5 см; нижнее 3,0 см.

4 В рамке изменить текст «Название документа» на текст штампа, например, «ДП 13.02.11 61СЭ ПЗ23».

5 Вставить нижний колонтитул. В поле «Лист» вставить поле «номера страниц». Подогнать местоположение поля под рамку, контролировать с помощью «Предварительного просмотра».

6 Открыть «Файл1.doc» и скопировать его содержимое в документ «НормаФамилия.doc», после него скопировать последовательно друг за другом содержимое файлов «Файл2.doc», «Файл3.doc» и «Файл4.doc».

7 Выделить весь текст (Ctrl+A) и отформатировать по следующему формату:

Стандартный шрифт (Times New Roman или Liberation Sans) 14пт.

– НЕ жирный, НЕ курсив, НЕ подчеркнутый, НЕ разряженный, БЕЗ эффектов, НЕ сжатый.

– Абзацный отступ -1,5 см; межстрочный интервал - 1,5пт; интервал перед абзацем – 0 пт, после абзаца – 0 пт; выравнивание - по ширине.

 Интервал от заголовка 1 уровня до заголовка 2 уровня – 2 пт; от заголовка до текста  $-3 \pi$ 

Каждый раздел на новом листе (разрыв страницы Ctrl+Enter).

8 Отформатировать документ в соответствии с требованиями государственных стандартов (справочную информацию смотреть в методических указаниях к практической работе №1).

9 На пустой странице в начале документа создать содержание для своего документа (в соответствии с образцом, приведенном в указаниях к пр. работе №1).

10 Заполнить штамп на первой странице своими данными.

11 Сохранить документ и показать преподавателю.

## **Практическая работа №2**

Реализация электронного документооборота средствами текстового редактора **Практическая работа №3** Решение оптимизационных задач с помощью редактора электронных таблиц **Практическая работа №4** Произведение технических расчётов с помощью ЭТ **Практическая работа №5** Интерфейс. Основные инструменты и функции **Практическая работа № 6** Работа с кривой Безье. Клонирование объектов. **Практическая работа № 7** Использование градиентов. **Практическая работа № 8** Работа с текстами

**Практическая работа № 9** Выделение и редактирование объектов. Нанесение размеров **Практическая работа № 10** Разработка принципиальной схемы **Практическая работа № 11** Разработка схемы расположения **Практическая работа № 12** Заполнение страниц, создание ссылок

### **Критерии оценки выполнения практического задания**

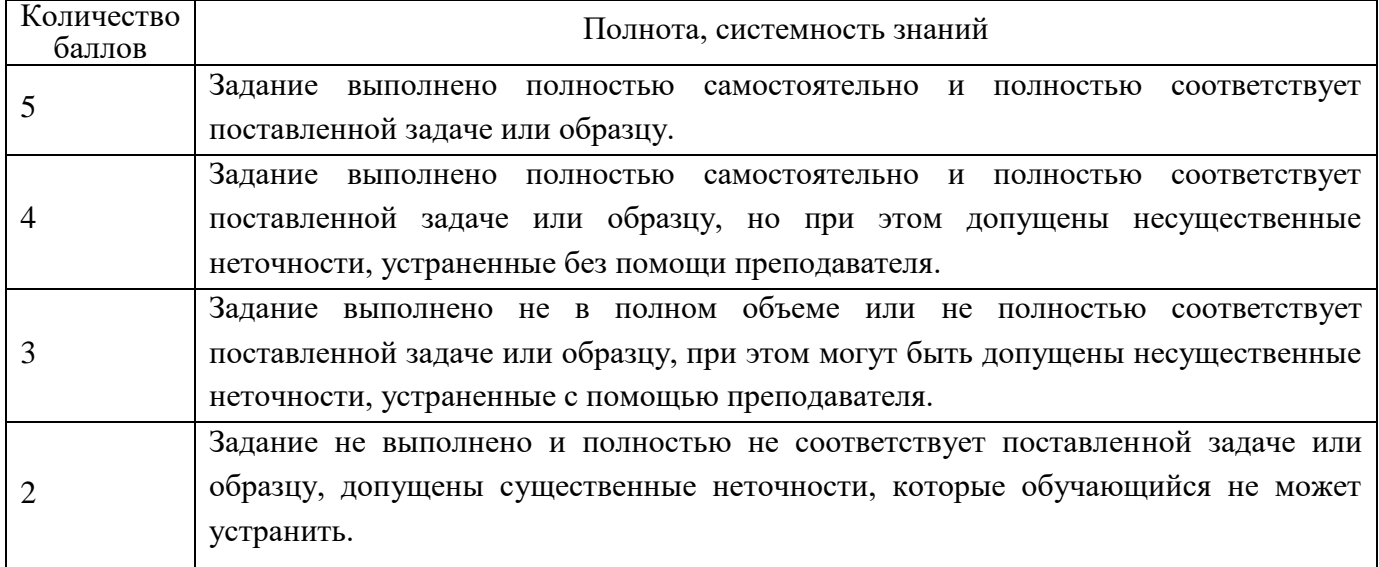

### **3 Комплект заданий для текущего контроля ЗУН**

### **Вопросы для устных опросов**

**Устный опрос** по теме: Методы анализа и расчетов на основе списков в электронных таблицах. Вопросы:

- 1. Что представляет собой Список в электронных таблицах?
- 2. Какое количество столбцов и строк предусмотрено в Списке электронных таблицах?
- 3. Какой формат должны иметь данные в Списке?

4. Что такое статистические функции. Назовите статистические функции в электронных таблицах?

5. Для чего используется в электронных таблицах Пакет анализа?

## **Устный опрос** по теме: Системы автоматизации проектирования (САПР). Понятие о формировании чертежа как конструкторского документа.

Вопросы:

1. Для чего предназначены Системы автоматизации проектирования?

2. Когда стало возможным создание аппаратных и программных средств машинной графики.

3. Приведите примеры программ работы с машинной графикой.

### **Устный опрос** по теме: Основы HTML-языка. Теги.

Вопросы:

1 Почему для разработки Web-страниц используются специальный язык разметки гипертекста?

2 Что такое тегHTML?

- 3 С помощью каких известных программ можно просматривать Web-документы?
- 4 Чем отличаются текстовые и графические гиперссылки?
- 5 Какие виды списков позволяет создавать язык HTML?

**Устный опрос** по теме: Знакомство с конструкторами Web-сайтов. Обзор и принципы работы конструктора.

Вопросы:

- 1. Что такое конструктор сайтов?
- 2. Для чего созданы конструкторы сайтов?
- 3. Назовите недостатки при работе с конструкторами сайтов.

**Устный опрос** по теме: Разработка плана и структуры сайта. Подбор материалов по тематике. Вопросы:

- 1. Что понимается под структурой сайта?
- 2. Что такое внутренняя и внешняя структура сайта?
- 3. Какие материалы можно размещать на сайте?

## **Критерии оценки устного ответа на теоретический вопрос**

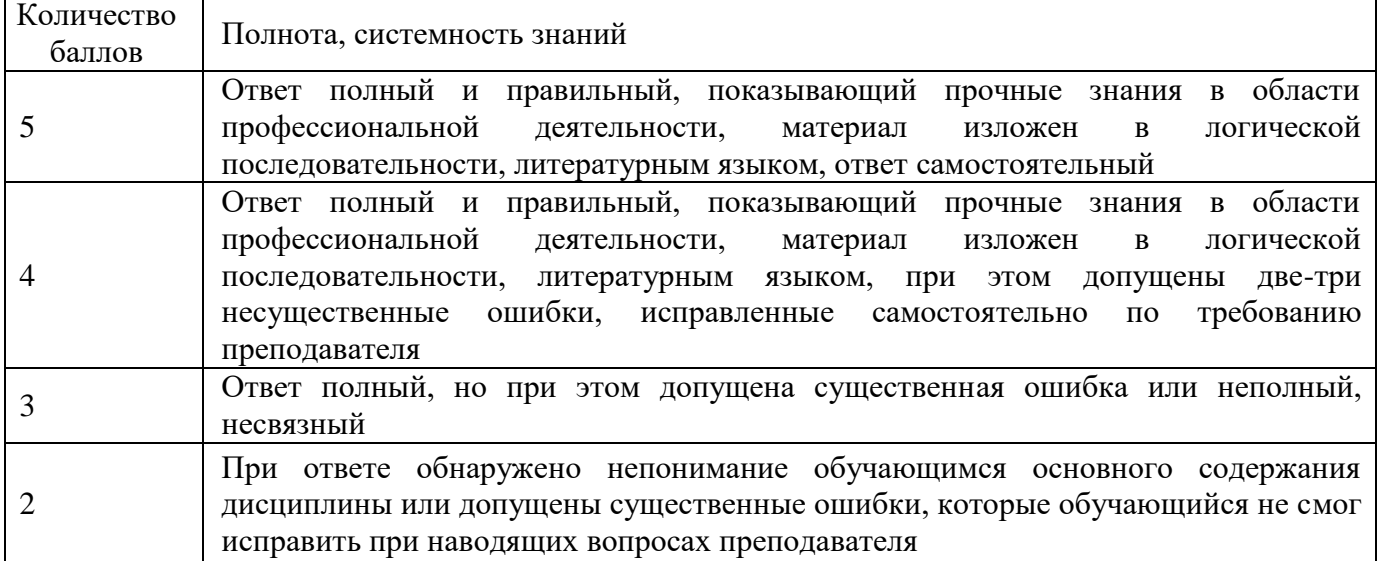

**Тесты (**Тесты по предмету проводятся в электронном виде на основе программы MyTest.)

**Тест 1** по теме: Содержание информационной технологии как составной части информатики. ИТ в профессии.

**Вопрос 1.** Информационные технологии – это:

- а. совокупность методов и приемов решения типовых задач обработки информации;
- б. программное обеспечение, используемое для решения типовых задач обработки информации;
- в. описание технологического процесса решения типовых информационных задач;
- г. технические устройства, используемые при решении типовых информационных задач;
- д. способ организации труда разработчиков и пользователей при решении типовых информационных задач.

**Вопрос 2.** Определите, сколько бит и байт в слове «процессор» в кодировке КОИ-8Р. **Вопрос 3.** Системы, использующиеся для автоматизации всех функций фирмы и охватывающие весь цикл работ от проектирования до сбыта продукции, называются

- а. ИС организационного управления
- б. ИС управления технологическими процессами
- в. сетевыми ИС
- г. интегрированными (корпоративными) ИС

**Вопрос 4.** Автоматическое изменение одних и тех же данных, используемых разными приложениями WINDOWS, обеспечивает

- а. Clipboard
- б. механизм OLE
- в. язык разметки гипертекста HTML

г. механизм DDE

**Вопрос 5.** Основная цель информационной технологии:

- а. получение необходимой выходной информации в результате переработки первичной информации
- б. организация хранения и передачи информации
- в. передача информации в другую систему
- г. переработка выходной информации для коррекции входной информации

Ответы на вопросы теста:

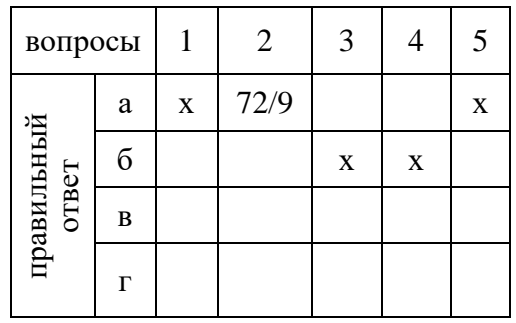

**Тест 2** по теме: Принципы создания и форматирования документа сложной структуры. **Вопрос №1**: Как вставить таблицу?

Выберите один из вариантов ответа:

- а. Таблица Вставить Таблица
- б. Вставка Таблица
- в. Сервис Вставить Таблица
- **Вопрос №2:** Какое действие мы можем выполнить с таблицей?

Выберите несколько вариантов ответа:

- а. Объединение ячеек
- б. Изменить количество строк и столбцов
- в. Закрасить одну ячейку
- г. Вставить рисунок вместо границы
- д. изменить вид границ таблицы

**Вопрос №3**: Что может содержать в себе таблица?

Выберите один из вариантов ответа:

- а. Устройства
- б. Только файлы
- в. Текст и рисунки
- г. Ни файлы, ни папки

**Вопрос №4**: Укажите программу, в которой можно создать таблицу.

Выберите один из вариантов ответа:

- а. Windows
- б. Counter Strike
- в. Libbre Office Writer
- г. WinRar
- д. WinCar

**Вопрос №5**: Текстовый процессор - это программа для ...

Выберите один из вариантов ответа:

- а. обработки графической информации
- б. обработки видеоинформации
- в. обработки текстовой информации
- г. работы с музыкальными записями

**Вопрос №6**: Внимание в этом вопросе может быть несколько вариантов ответа!

д. Какие основные элементы текста используются в программе LibbreOffice Writer? Выберите несколько вариантов ответа:

- а. символ
- б. абзац
- в. строка
- г. программа
- д. знак

**Вопрос №7:** Как удалить все буквы "и" в тексте?

Выберите один из вариантов ответа:

- а. Воспользоваться специальной программой
- б. Поставить курсор после каждой буквы "и" и нажимать BS
- в. По очереди выделять их и нажимать Del
- г. Использовать пункт меню Правка Заменить

**Вопрос №8**: Укажите порядок сохранения отредактированного документа под другим именем. Укажите порядок следования вариантов ответа:

- а. Нажать Файл
- б. Сохранить как
- в. Выбрать место и имя файла
- г. Нажать сохранить

**Вопрос №9:** Внимание в этом вопросе возможны несколько вариантов ответа! С нумерацией страниц можно сделать:

Выберите несколько вариантов ответа:

- а. Вставить
- б. Выровнять нумерацию от центра
- в. Начать нумерацию с выбранной страницы
- г. Поставить нумерацию в левом верхнем углу
- д. Сделать нумерацию курсивом

**Вопрос №10:** Как включить нужную панель инструментов?

Выберите один из вариантов ответа:

- а. Файл Панели инструментов Выбрать нужную панель
- б. Сервис язык Панели инструментов Выбрать нужную панель
- в. Вид Панели инструментов Выбрать нужную панель
- г. Правка Панели инструментов Выбрать нужную панель

**Вопрос №11**: Можем ли мы обвести часть текста рамкой, чтобы выделить её? Выберите один из вариантов ответа:

- а. Да, для этого нужно воспользоваться границами и заливкой.
- б. Да и для этого нужно воспользоваться параметрами страницы
- в. Это можно сделать с помощью пункта Поля в Параметрах страницы.
- г. Нет, можно сделать рамку только для целой страницы

**Вопрос №12**: Внимание в этом вопросе возможны несколько вариантов ответа! Какие пункты мы можем осуществить при выводе документа на печать? Выберите несколько вариантов ответа:

- а. Указать количество страниц
- б. Указать печать нескольких страниц на одной
- в. Указать печать 5 страниц на одной
- г. распечатать только отдельные страницы
- д. Выбрать печать нескольких копий

**Вопрос №13**: Как удалить символ, стоящий слева от курсора...

Выберите один из вариантов ответа:

- а. Нажать Delete
- б. Нажать BS
- в. Нажать Alt
- г. Нажать Ctrl+Shift

**Вопрос №14:** Курсор - это

Выберите один из вариантов ответа:

- а. устройство ввода текстовой информации
- б. клавиша на клавиатуре
- в. наименьший элемент отображения на экране
- г. метка на экране монитора, указывающая позицию, в которой будет отображен вводимый с клавиатуры

**Вопрос №15:** При наборе текста одно слово от другого отделяется:

Выберите один из вариантов ответа:

- а. точкой
- б. пробелом
- в. запятой
- г. двоеточием

**Вопрос №16:** В текстовом редакторе при задании параметров страницы устанавливаются: Выберите один из вариантов ответа:

- а. гарнитура, размер, начертание
- б. отступ, интервал
- в. поля, ориентация
- г. стиль, шаблон

**Вопрос №17**: Как включить панель инструментов Рисование? Выберите один из вариантов ответа:

- а. Вид Панели инструментов Рисование
- б. Правка Вставить Панели инструментов Рисование
- в. Файл открыть Рисование
- е. **Вопрос №18**: Как можно вставить рисунок в текстовый документ ТР LibbreOffice Writer?

(Внимание в данном вопросе возможно несколько вариантов ответа.)

Выберите несколько вариантов ответа:

- а. из графического редактора
- б. из файла
- в. из коллекции готовых картинок
- г. из меню Файл
- д. из принтера

**Вопрос №19:** Как в текстовом редакторе напечатать символ, которого нет на клавиатуре? Выберите один из вариантов ответа:

- а. Воспользоваться вставкой символа
- б. Использовать для этого рисование
- в. Вставить из специального файла

**Вопрос №20**: Укажите последовательность действий, выполняемых при вставке формулы. Укажите порядок следования вариантов ответа:

- а. Выбрать пункт меню Вставка
- б. Нажать Объект
- в. Выбрать Microsoft Equation
- г. Написать формулу
- д. Нажать левой кнопкой мыши в свободной области экрана

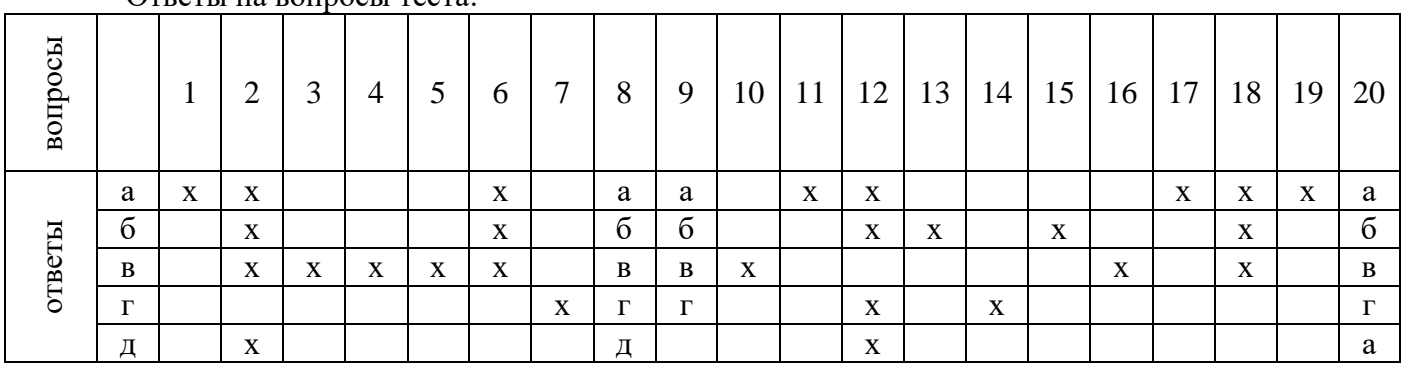

### $\Omega$ тветы на вопросы теста:

**Тест 3** по теме: Основные инструменты моделирования в ЭТ.

**Вопрос 1**. Что мы понимаем под словом «моделирование»? Ответ: …это метод познания, состоящий в создании и исследовании моделей.

**Вопрос 2**. Сформулировать определение объекта.

*Ответ* …это предмет, явление, процесс, отношение, на что обращена наша познавательная деятельность.

## **Вопрос 3.** Сформулировать определение модели.

*Ответ* … это объект, отражающий существенные признаки реального объекта, процесса или явления.

**Вопрос 4**. Перечислить этапы моделирования в электронных таблицах.

*Ответ*:

- 1. Постановка задачи
- 2. Разработка моделей.
- 3. Компьютерный эксперимент.
- 4. Анализ результатов моделирования.

**Вопрос 5.** В чём состоит информационная модель?

*Ответ:* … В табличной форме детально описывает объекты моделирования, их параметры и действия.

**Вопрос 6.** В чём состоит компьютерная модель? *Ответ:* … связана с прикладной программой, с помощью которой будет проводиться моделирование.

**Тест 4** по теме: Системы управления базами данных (СУБД). Основы.

**Вопрос 1.** База данных - это:

- а. совокупность данных, организованных по определенным правилам;
- б. совокупность программ для хранения и обработки больших массивов информации;
- в. интерфейс, поддерживающий наполнение и манипулирование данными;
- г. определенная совокупность информации.

**Вопрос 2**. Наиболее распространенными в практике являются:

- а. распределенные базы данных;
- б. иерархические базы данных;
- в. сетевые базы данных;
- г. реляционные базы данных.

**Вопрос 3**. Наиболее точным аналогом реляционной базы данных может служить:

- а. неупорядоченное множество данных;
- б. вектор;
- в. генеалогическое дерево;
- г. двумерная таблица.

**Вопрос 4**. Таблицы в базах данных предназначены:

- а. для хранения данных базы;
- б. для отбора и обработки данных базы;
- в. для ввода данных базы и их просмотра;
- г. для автоматического выполнения группы команд;
- д. для выполнения сложных программных действий.

**Вопрос 5**. Что из перечисленного не является объектом БД:

- а. модули;
- б. таблицы;
- в. макросы;
- г. ключи;
- д. формы;
- е. отчеты;
- ж. запросы?

**Вопрос** 6. Ключами поиска в системах управления базами данных (СУБД) называются:

- а. диапазон записей файла БД, в котором осуществляется поиск;
- б. логические выражения, определяющие условия поиска;
- в. поля, по значению которых осуществляется поиск;
- г. номера записей, удовлетворяющих условиям поиска;
- д. номер первой по порядку записи, удовлетворяющей условиям поиска?

Ответы на вопросы теста

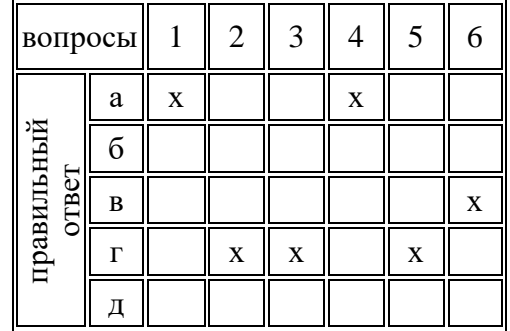

**Тест 5** по теме: Сортировка и поиск записей. Виды и способы организации запросов.

**Вопрос 1**. Для чего предназначены запросы:

- а. для хранения данных базы;
- б. для отбора и обработки данных базы;
- в. для ввода данных базы и их просмотра;
- г. для автоматического выполнения группы команд;
- д. для выполнения сложных программных действий;
- е. для вывода обработанных данных базы на принтер?

**Вопрос2**. Содержит ли какую-либо информацию таблица, в которой нет ни одной записи?

- а. пустая таблица не содержит никакой информации;
- б. пустая таблица содержит информацию о структуре базы данных;
- в. пустая таблица содержит информацию о будущих записях;
- г. таблица без записей существовать не может.

**Вопрос 3**. Содержит ли какую-либо информацию таблица, в которой нет полей?

- а. содержит информацию о структуре базы данных;
- б. не содержит никакой информации;
- в. таблица без полей существовать не может;
- г. содержит информацию о будущих записях.

**Вопрос 4**. В чем состоит особенность поля "счетчик"?

- а. служит для ввода числовых данных;
- б. служит для ввода действительных чисел;
- в. данные хранятся не в поле, а в другом месте, а в поле хранится только указатель на то, где расположен текст;
- г. имеет ограниченный размер;
- д. имеет свойство автоматического наращивания.

**Вопрос 5**. В чем состоит особенность поля "мемо"?

- а. служит для ввода числовых данных;
- б. служит для ввода действительных чисел;
- в. данные хранятся не в поле, а в другом месте, а в поле хранится только указатель на то, где расположен текст;
- г. имеет ограниченный размер;
- д. имеет свойство автоматического наращивания.

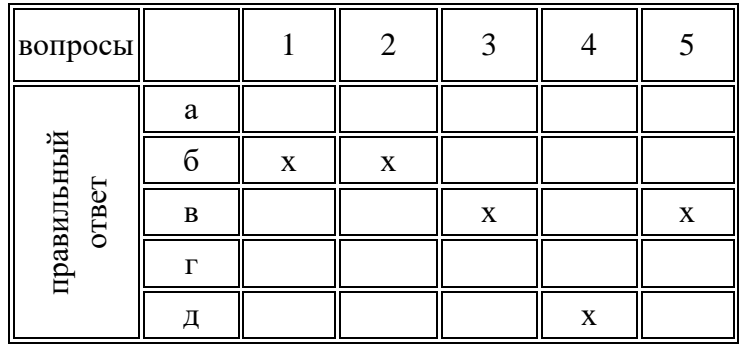

**Тест 6** по теме: Виды графики. Принципы работы векторных редакторов.

**Вопрос №1**: Элементарным объектом, используемым в растровом графическом редакторе, является:

Выберите один из вариантов ответа:

- а. точка экрана (пиксель);
- б. прямоугольник;
- в. круг;
- г. палитра цветов;

**Вопрос №2**: Деформация изображения при изменении размера рисунка - один из недостатков: Выберите один из вариантов ответа:

- а. векторной графики;
- б. растровой графики

**Вопрос №3**: Графика с представлением изображения в виде совокупностей точек называется: Выберите один из вариантов ответа:

- а. фрактальной;
- б. растровой;
- в. векторной;
- г. прямолинейной.

**Вопрос №4**: Пиксель на экране монитора представляет собой:

Выберите один из вариантов ответа:

- а. минимальный участок изображения, которому независимым образом можно задать цвет;
- б. двоичный код графической информации;
- в. электронный луч;
- г. совокупность 16 зерен люминофора.

**Вопрос №5**: Одной из основных функций графического редактора является:

- Выберите один из вариантов ответа:
- а. ввод изображений;
- б. хранение кода изображения;
- в. создание изображений;
- г. просмотр и вывод содержимого видеопамяти.

**Вопрос №6**: Какие из графических редакторов являются векторными?

Выберите один из вариантов ответа:

- а. Adobe Photoshop
- б. Corel Draw
- в. Paint

**Вопрос №7**: Какие операции мы можем выполнять над векторными графическими изображениями?

Выберите несколько вариантов ответа:

- а. Копировать
- б. Вырезать
- в. Вставить
- г. Переместить
- д. Удалить

**Вопрос №8**: Если элементов графического изображения много и нам нужно их все переместить, нам на помощь приходит

Выберите один из вариантов ответа:

- а. Группировка
- б. Объединение
- в. Слияние

**Вопрос №9**: Укажите последовательность действий, выполняемых при обрезке изображения Укажите порядок следования вариантов ответа:

- а. Включить панель настройки изображения, если она выключена
- б. Выделить рисунок
- в. Выбрать инструмент обрезка
- г. Поднести указатель мыши к границе рисунка
- д. Нажать левую кнопку мыши и тащить границу до нужных размеров

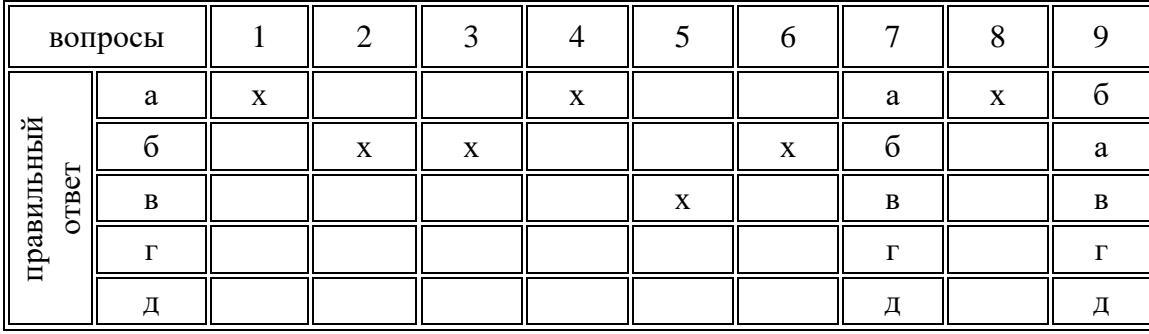

Критерии оценок:

Оценка «5» - получают студенты, справившиеся с работой 100 - 80 %;

Оценка «4» - ставится в том случае, если верные ответы составляют 80 - 60% от общего количества;

Оценка «3» - соответствует работа, содержащая 60-30 % правильных ответов;

Оценка «2»- ставится в том случае, если верные ответы составляют менее 30% от общего количества;

Оценка освоения умений и усвоения знаний проводится в форме дифференцированного зачета. В состав комплекта входят перечень заданий (вопросов).

Рассмотрено предметно-цикловой комиссией протокол  $N_2 \ll N_2$  7. Т.В. Щербакова председатель ПЦК

## Вопросы для зачёта

ОП.04 Информационные технологии в профессиональной деятельности по специальности: 13.02.11 Техническая эксплуатация и обслуживание электрического и электромеханического оборудования (по отраслям)

#### 3 курс, 6 семестр, группа 6  $C<sup>3</sup>$ Преподаватель: ЩЕРБАКОВА Т.В.

1. Сущность информационной технологии (ИТ). История развития ИТ.

2. Средства реализации ИТ. Интеграция компьютерных и телекоммуникационных систем.

3. Реализация электронного документооборота средствами текстового редактора Writer: создание

и изменение оформления списка, оглавления, гиперссылок.

4. Типы данных, адресация в электронной таблице.

5. Электронные таблицы как средство решения задач прогнозирования и планирования, создания сценариев.

6. Структурирование и группировка данных для формирования Итогов, формирование внешних запросов для анализа данных в ЭТ.

7. Системы управления базами данных, их состав и основные функции.

8. Основные представления графических данных. Виды компьютерной графики.

9. Возможности графического редактора Inkscape. Графические примитивы и свойства объектов.

10. Возможности графического редактора Gimp. Графические примитивы и свойства объектов.

11. Основные методы и приемы обеспечения информационной безопасности

12. Локальные и глобальные компьютерные сети. Процесс передачи информации.

13. Информационные ресурсы и сервисы компьютерных сетей: Всемирная паутина, файловые архивы, интерактивное общение.

14. Электронная почта как средство связи, правила переписки, приложения к письмам.

15. Информация в компьютерных сетях, некомпьютерных источниках информации. Поисковые машины; запросы.

Дифференцированный зачет по учебной дисциплине «Информационные технологии в профессиональной деятельности» также может проводиться в виде разработки и защиты проекта по специальности.

Проект «ИТ в моей профессии» основывается на результатах практических работ №10 и  $N<sub>2</sub>11$ .

Критерии оценки проекта:

Оценка «5» - актуальная тема и идея проекта, соответствие элементов УГО ГОСТу.

Оценка «4»- работа выполнена в заданное время, самостоятельно, с соблюдением основных критериев работы, при выполнении отдельных частей проекта допущены небольшие отклонения.

Оценка «З» - работа выполнена в заданное время, самостоятельно, с нарушением отдельных критериев работы, проект оформлен небрежно или не закончен в срок.

Оценка «2» - студент самостоятельно не справился с работой, при выполнении проекта допущены большие отклонения критериев работы, проект оформлен небрежно и имеет незавершенный вид.